# **Petrel 2013.4** Новые возможности версии

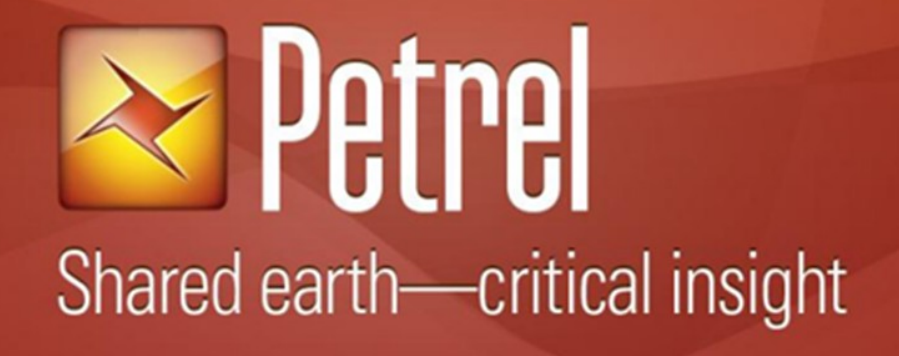

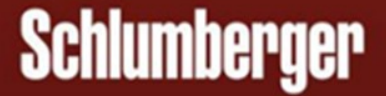

#### **Уведомление об авторском праве**

© 1998 - 2014 Schlumberger. Все права защищены.

Никакая часть этого документа не может воспроизводиться, храниться в поисковой системе, или переводиться в любой форме или любыми средствами, включая фотокопию и перезапись, без предварительного письменного разрешения Schlumberger Information Solutions, 5599 San Felipe, Suite1700, Houston, TX 77056-2722.

#### **Прочие условия**

Использование этого продукта регулируется лицензионным соглашением. Schlumberger не даёт никаких гарантий, явных, подразумеваемых или установленных законом, относительно описанной здесь продукции и снимает, без ограничения, любые гарантии несоответствия или непригодности для конкретных целей. Schlumberger оставляет за собой право на пересмотр информации, содержащейся в этом руководстве в любое время без уведомления.

#### **Информация о торговом знаке**

\*Собственность Schlumberger. Некоторые другие продукты и названия продуктов являются торговыми марками или зарегистрированными торговыми знаками соответствующих компаний или организаций.

## Содержание

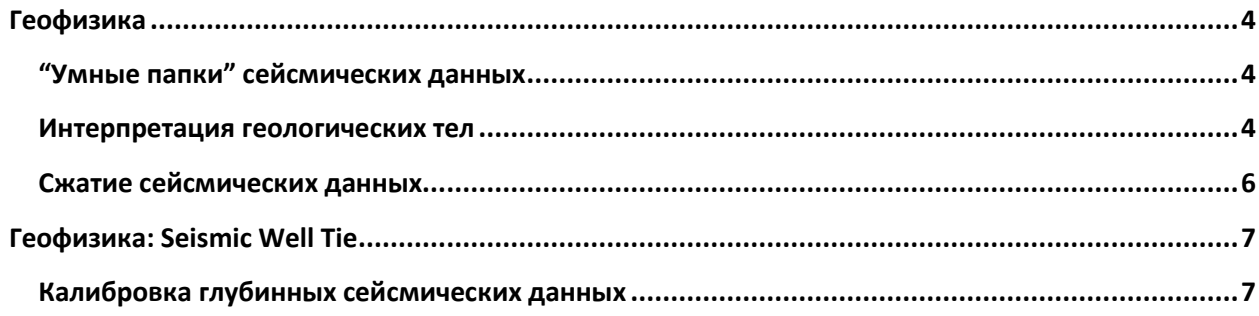

## <span id="page-3-0"></span>**Геофизика**

### <span id="page-3-1"></span>**"Умные папки" сейсмических данных**

Теперь вы можете динамически настраивать отображение сейсмических данных в папках, основываясь на параметрах и атрибутах (включая версию съемки, домен, дату съемки и геометрию профилей). Новая опция – «Умные папки сейсмических данных» (Seismic Smart Folders) на панели Favorites предоставляют гибкие настройки для отображения списков и упрощения доступа к вашим сейсмическим данным, что является особенно важным для организации 2D профилей.

В примере ниже, панель Input показывает стандартное отображение дерева сейсмических данных: проект содержит в себе набор сейсмических данных с разными номерами профилей. Данные обычно получают и загружают сгруппированными по съемкам и версиям. На панели Favorites справа отображены те же данные, но отсортированные по заданной пользователем иерархии. Эта структура отображения дерева является динамической и соответствует выбранным атрибутам и порядку их сортировки. Полный перечень и описание доступных атрибутов находится в файле помощи (Online help). В приведенном ниже примере, те же самые профили отсортированы по названию профиля с последующей сортировкой по версиям.

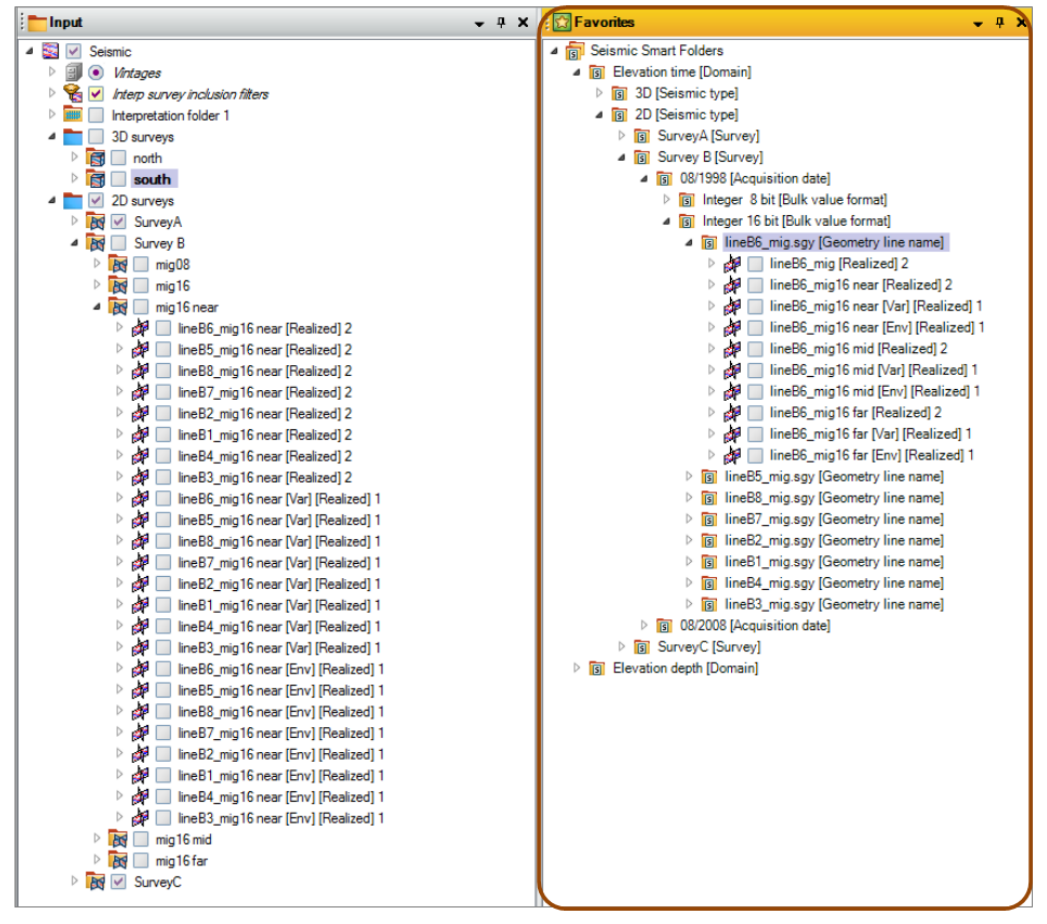

Рисунок 8. Панель Favorites, отображающая использование умных папок в дереве.

#### <span id="page-3-2"></span>**Интерпретация геологических тел**

В настройках прозрачности теперь имеется опция увеличения масштаба шкалы. Используя новый масштаб, вы можете сфокусироваться на интервале 0% - 10% прозрачности для более детальной работы.

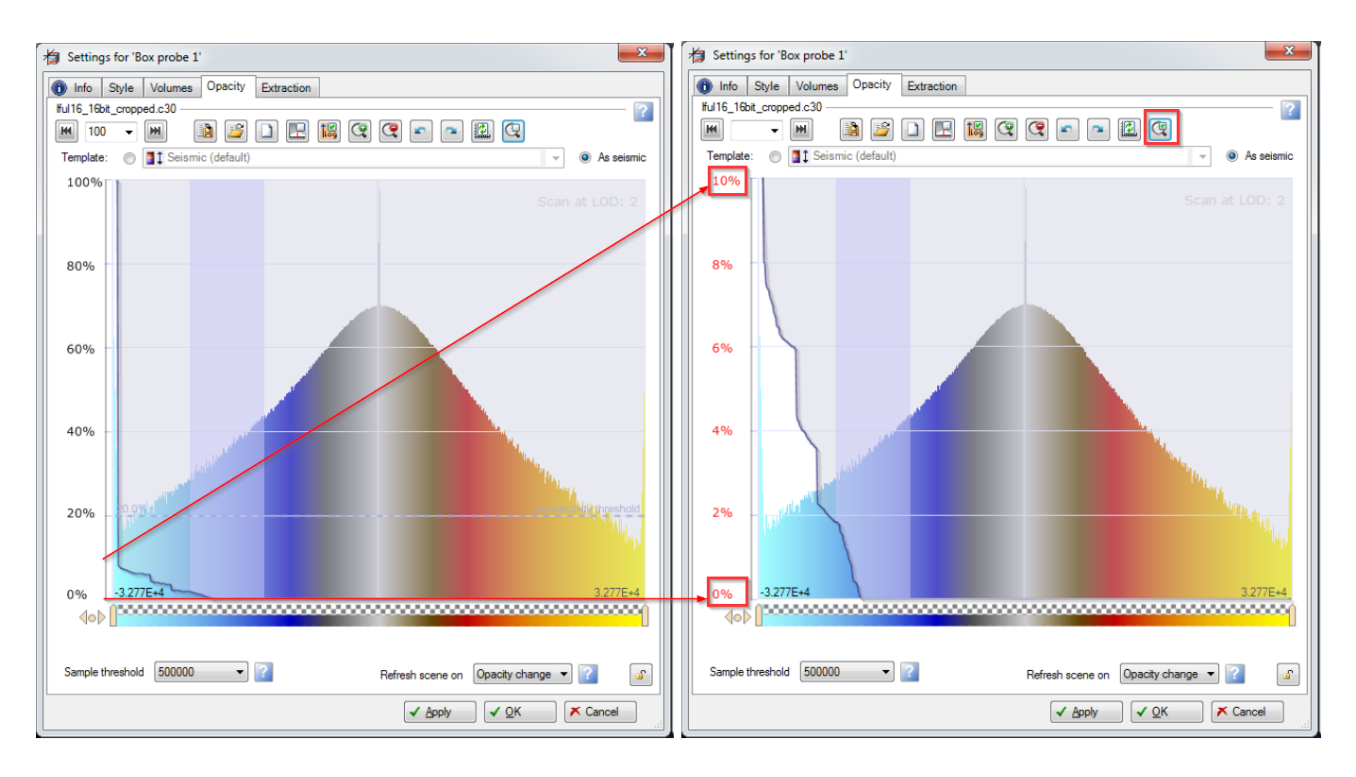

### <span id="page-5-0"></span>**Сжатие сейсмических данных**

#### **Информация о сжатии**

На панели Statistics окна настроек сжатых сейсмических кубов вы теперь можете найти информацию о примененном параметре качества сжатия (SQNR) и отношения размеров исходного куба к полученному.

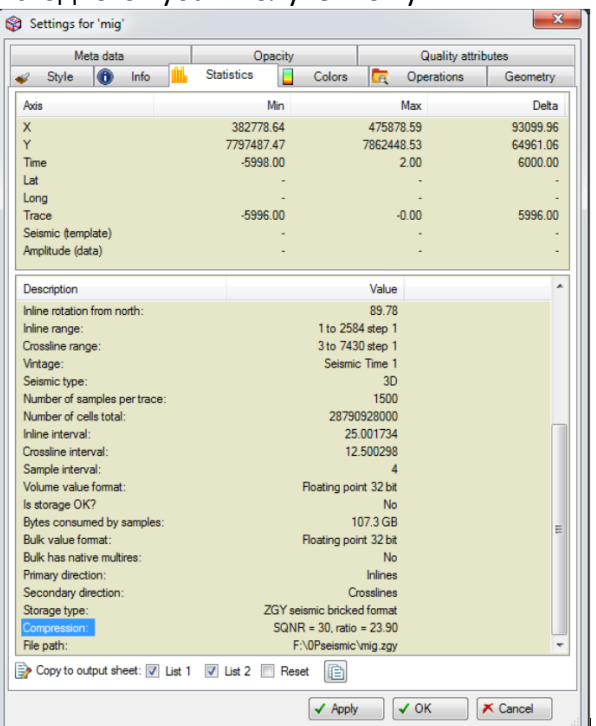

#### **Опция для повышения точности**

Появилась возможность для вывода сжатых сейсмических данных с максимальной точностью (вместо простой опции заданного качества сжатия) для областей на границе съемки и участков с пустыми трассами. Используйте эту опцию для устранения визуальных артефактов при расчете объемных атрибутов по сжатым сейсмическим данным. Более подробное описание имеется в заметках окна.

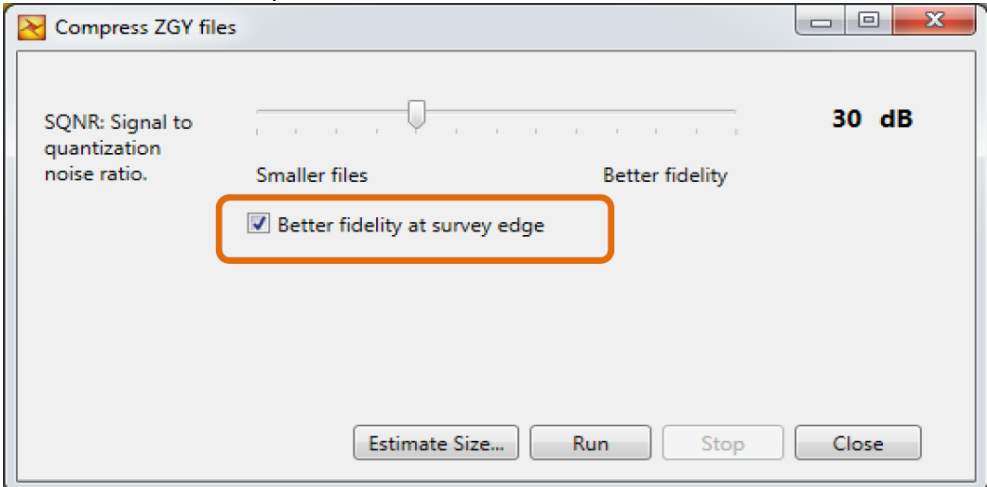

## <span id="page-6-0"></span>**Геофизика: Seismic Well Tie**

### <span id="page-6-1"></span>**Калибровка глубинных сейсмических данных**

Используйте синтетические сейсмограммы для расчета поправки "сейсмика-синтетика" по глубине на различных участках скважины и применяйте эти значения для калибровки сейсмических данных в процессе Make Velocity Model (Z to Z). Глубинная корректировка также может быть применена к интерпретации в процессе Make/Edit Surface.

Использование сейсмических данных после глубинной миграции до суммирования (Pre-Stack Depth Migration) стало все более популярным за последние годы. С калибровкой глубинных сейсмических данных мы предлагаем новый инструмент, с помощью которого интерпретатор может извлечь глубинные невязки между синтетическими сейсмограммами (сгенерированными по данным каротажа) и сейсмическим объемом (в глубине). Глубинные поправки сохраняются как новый атрибут в отбивках (Well Tops) и могут быть использованы далее в процессах Petrel (например, Velocity Modeling или Make/Edit Surface) для корректировки предыдущей интерпретации или сейсмических кубов в зонах, где имеются скважинные данные. Во время выполнения, визуально будет отображаться сжатие-растяжение данных, таким образом, на лету, вы можете контролировать воздействие вводимых поправок на разрез. Процесс не заменяет необходимость полной переобработки данных, но предоставляет инструмент, позволяющий вам продолжать работать в то время, как кубы переобрабатываются.

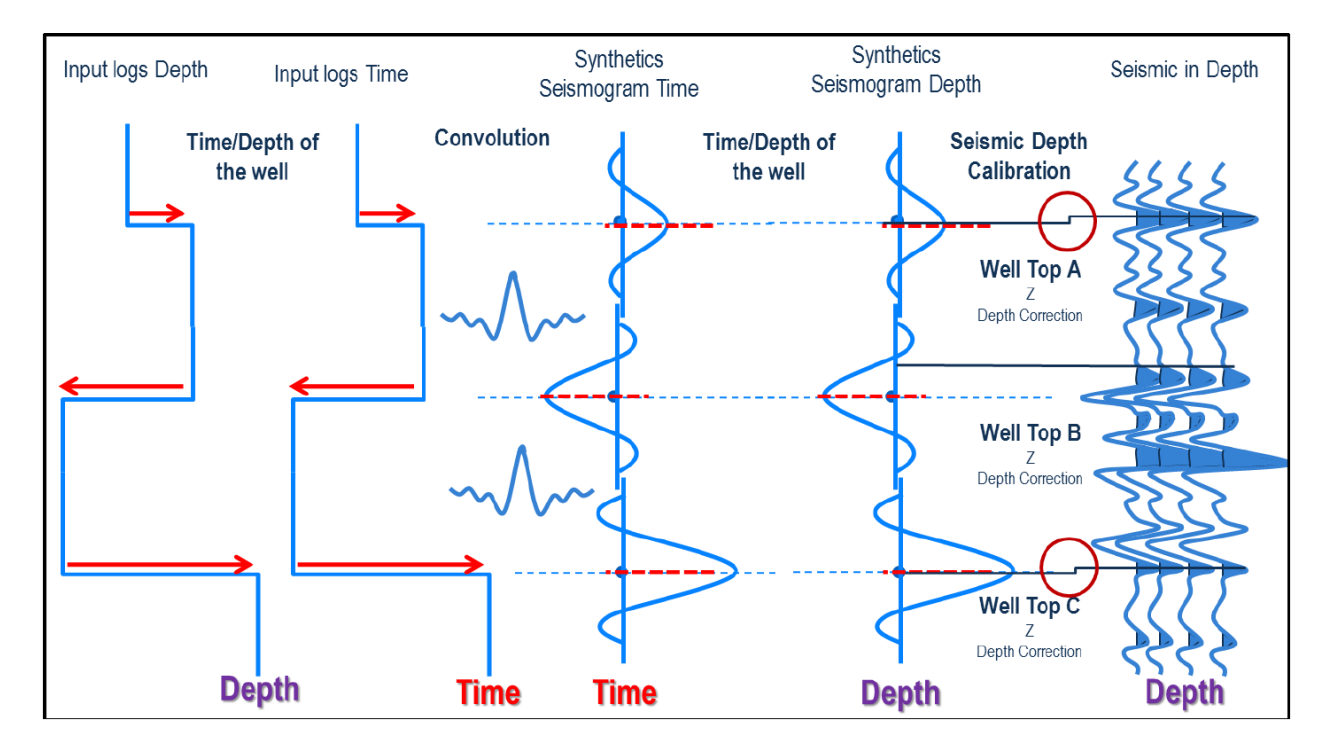